Ukoliko miš kalkulator nije priključen ili ne radi ispravno:

● Pregledajte položaj baterije.

- ispravno.
- Uklonite prepreke između osobnog računala i kalkulator tipkovnice • Ako je RF veza izgubljena i hardverski ključ (dongle) priključen na USI pritisnite wake tipku za ponovno povezivanje.

● Osigurajte Vaše računalo odgovara zahtjevima sustava.

Provjerite je li RF hardverski ključ priključen na USB priključak računala, i da li radi

- Ukoliko ste nedavno priključeni sa različitim računarom, resetirati vezu na tekući računalo uklanjanjem RF dongle i ponavljanje početnog postavljanja.
- Ako se na zaslonu nestaje nakon RF veza uspostavljena, pritisnite  $\boxed{\frac{\otimes N}{\zeta \wedge n}}$  tipku i provierite pojavi li se ikonica **DC**.
- Promijenite na nove baterije ukoliko se **X** ikonica pojavi.
- Ukoliko se ikonica "E" pojavi, tipkovnica je zaključana. Pritisnite  $\frac{24}{\epsilon}$   $\frac{24}{\epsilon}$  za brisanje i sažimanje. (Ikonica "E" se pojavi kada rezultat ili sadržaj memorije prekorači 10 znamenki na lijevu stranu ili kada se dijeli sa "0".)
- Elektromagnetna miješanja ili elektrostatičko pražnjenje izaziva pogrešan rad zaslona. Ukoliko se ovo pojavi, koristite vrh olovke (ili sličnog objekta) da bi pritisnuli [CAL RESET] "[CAL PONOVNO PODEŠAVANJE]" na stražnjoj strani uređaja.

- Samo kalkulator, RF nije povezan Uređaj će AI nakon otprilike 7 minuta neaktivnosti. Pritisnite  $\frac{\infty}{c\lambda}$  tipku za uključivanje uređaja.
- CAL I KP modovi, s RF priključkom
- RF priključak se isključuje nakon otprilike 30 minuta neaktivnosti (zaslon ponovno podešava na "0"). Uređaj će funkcionirati kao i "Samo kalkulator, RF NIJE povezan
- Pritisnite  $\sqrt{\frac{WAKE}{UP}}$  da ponovno aktivirate RF priključak.
- Nakon što je RF povezivanje isključeno, uređaj će se automatski isključiti nakon dodatnih 7 minuta neaktivnosti. Pritisnite  $\vert^{\text{wake}}\vert$ , zatim uključite uređaj i ponovno aktivirajte RF priključak.

## **Automatsko isključivanje (AI) i buđenje**

- Obriši zadnji upis | Obriši sve upise *(Samo CAL mod)Izbjegni unos (Samo KP mod)*
- $\frac{CAL}{KP}$ ▪ Prebacite između Kalkulator moda ili Tipkovnica moda
	- **· Pomak unatrag u modu tipkovnice; u kalkulator modu prebacuje svaku znamenku** prikazane numeričke vrijednosti i briše zadnju važeću znamenku.
- Pošalji rezultate kalkulacije ili sadržaj zaslona računaru *(CAL mod sa*  SEND *Bluetooth priključkom)*
- $% =$ ▪ Izvrši dodavanja procenta i računanje diskonta. *(Samo CAL mod)*
- Izvrši kalkulaciju *(Samo CAL mod)* **ENTER**

#### **Pokazatelj slabe struje**

#### **Prebacivanje između kalkulatora i modusa tipkovnice** ■ Za prebacivanje između kalkulatora i tipkovnice,

# jednostavno pritisnute  $\sqrt{\frac{CAL}{KP}}$  tipku.

# *SLOVENSKÝ*

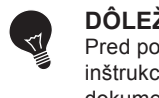

*HRVATSKI*

## **UPUTE ZA POČETNO PODEŠAVANJE**

## *INSTALACIJA BATERIJA*

**VAŽNO: PROČITAJTE PRIJE UPORABE** . বা Molimo pročitajte slijedeće upute i sigurnosne mjere prije uporabe miš kalkulatora. Sačuvajte ovaj list radi buduće reference.

> **Hardver:** Windows zasnovani PC x86 / x64 ili iznad, Intel-based Mac **Operativni sustav:** Windows® XP (SP2 ili iznad) ili Windows Vista® ili Windows® 7 ili Mac OS X 10.4 ~ 10.7

## **OVAJ UREÐAJ JE KOMPATABILAN S WINDOWS I MACINTOSH.**

Budite sigurni da je uključen radiofrekvencijski (RF) hardverski ključ (dongle) prije spajanja kalkulator tipkovnice na Vaše računalo.

- 1. Uklonite poklopac za baterije s poleđine miš kalkulatora klizajući poklopac u smieru strelice
- 2. Instalirajte AA alkalne baterije, osiguravajući da pozitivni (+) i negativni (-) krajevi svake baterije odgovaraju polovima unutar odjelka za baterije.
- 3. Postavite poklopac za baterije natrag na odjeljak za bateriju.

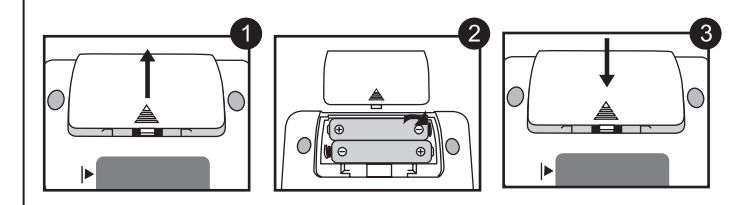

- Kad završite korištenje kalkulatora s računalom, uklonite hardverski ključ (dongle) iz računala i premjestite ga u utor na poleđini uređaja.
- Kada koristite s drugog računala, molimo vas da ponovno spojite s početnog postavljanja.
- RF ikonica će ostati uključena (stalno, ne treperi) kada je kalkulator tipkovnica uspješno priključena na Vaš računar.
- RF priključak zahtijeva baterije za ispravno funkcioniranje.
- Kada je RF isključen, funkcije kalkulatora se mogu koristiti bez baterija (napon preko solarnog panela)

**POZOR:** Postoji rizik od eksplozije ukoliko se instalira netočan tip baterije. Molimo odložite iskorištene baterije prema njihovim uputama.

- Kada je zaslon taman ili se pojavi ikonica  $\sum$  RF veza neće funtion. Zamijenite baterije da bi izbjegli iznenadan nestanak napona
- **Mod tipkovnice** *(s RF priključkom)*
- **Pritisnite**  $\boxed{\frac{\circ n}{\circ \alpha}}$  tipku i držite 3 sekunde da bi se zaključalo
- $\blacksquare$  Za otključavanje, pritisnite  $\boxed{\frac{\odot n}{\Box n}}$ i držite za 3 sekunde. *Zaslon tipkovnica zaključana*

*Podešavanje se jako razlikuje ovisno od računara. Napuci bi trebali djelovati univerzalno na Windows® XP, Windows Vista®, Windows® 7 i Macintosh.*

**INDEKS TIPKI**

#### **RUKOVANJE I NJEGA**

# **KALKULATOR MODUS I TIPKOVNICA MODUS**

#### **SAVJETI ZA KORIŠTENJE**

▪ Uključeno

▪ Očisti cijeli zaslon | Tipkovnica zaključaj / otključaj

 $\boxed{\frac{\odot n}{\odot n}}$  a pridržte ho 3 sekundy

▪ Ponovno spojite RF priključak

- Unos tipka -- Potvrdi unos *(Samo KP mod)*
- Postavi broj znamenki koje su prikazane u kalkulaciji nakon decimalne DEC-SET točke Pritisnite  $\sqrt{\frac{ON}{CA}}$  a zatim pritisnite i držite  $\sqrt{\frac{ON}{A}}$ , zaslon će promijeniti u redoslijed od F → 0 → 2 → 3 → F. *(Samo CAL mod)*
- F predstavlja fluktuirajuću decimalnu točku.

Kada je RF povezan, ova kalkulator tipkovnica ima 2 moda --- mod kalkulatora (CAL) i mod tipkovnice (KP).

**Modus tipkovnice** *(s RF priključkom)*

- Kalkulator izvodi normalno operacije kalkulatora sa 10 znamenki.
- Pošaljite rezultate računanja ili sadržaj zaslona računaru pritiskom **SEND** • Ne možete izvoditi operaciju slanja ukoliko je prikazan E (Greška) pokazatelj na
	- zaslonu miša kalkulatora. **SEND** tipka je isključena kada kalkulator nije priključen na Bluetooth
- **Mod tipkovnice** *(s RF priključkom)*

Upišite slijedeće izravno u računar

## Brojevi 0-9  $\left| + \right| - \left| \times \right| \div \left| \right|$   $\cos \left| \right|$   $\left| \right|$   $\left| \right|$   $\left| \right|$   $\left| \right|$   $\left| \right|$   $\left| \right|$   $\left| \right|$   $\left| \right|$   $\left| \right|$   $\left| \right|$   $\left| \right|$   $\left| \right|$   $\left| \right|$   $\left| \right|$   $\left| \right|$   $\left| \right|$   $\left| \right|$   $\left| \right|$   $\left| \right|$

Stlačte tlačidlo  $\frac{\partial N}{\partial x}$  a pridržte ho 3 sekundy, čím sa klávesnica uzamkne.

**A** Pred pripojením klávesnice s kalkulačkou ku počítaču zapojte rádiofrekvenčný (RF) adaptér (dongle).

> **Frekvencija:** 2.4 GHz raspon frekvencije **Raspon veze:** Radni raspon je sve do 10 metara (32,8 stopa) **NAPOMENA:** Raspon veze je određen od strane mnogih čimbenika, kao što su bliski

metalni objekti i povezano postavljanje miša i prijamnika.

*NAPOMENA : Sve specifikacije su predmet promjene bez obavijesti.*

#### **Model:** X Mark I Keypad RF **Izvor energije:** Alkalne baterije AAA veličine x 2 **Operativna temperatura:** 0ºC do 40ºC (30ºF do 104ºF) **Mjere:** 155mm (D) x 86mm (Š) x 20mm (V) **Težina:** 140g (bez baterija) / 163g (sa baterijama) **SPECIFIKACIJE UREĐAJA**

*Tipkovnica mod*

*Baterija slaba*‐*ikonica na zaslonu*

- Nikada ne nastavljajte da koristite miš kalkulator ukoliko počne da puši, ispušta čudne mirise ili toplotu. Nastavak uporabe kalkulatora pod ovakvim uvjetima stvara opasnost od vatre i električnog udara.
- Kada čistite miš kalkulator ne koristite vlažnu krpu ili isparljive tečnosti kao što je razrijeđivač boja; koristite samo mekanu, suhu krpu.
- Nikada ne odlažite miš kalkulator neispravno (kao što je spaljivanje), što može dovesti do osobnih ozljeda ili šteta. Trebate odložiti ovaj proizvod u skladu sa federalnim, državnim i lokalnim propisima.

**TRAŽENJE GREŠAKA**

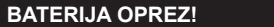

#### **ZAHTJEVI SUSTAVA**

#### **RADIOFREKVENCIJSKA SPECIFIKACIJE**

- Keď displej stmavne alebo sa objaví ikona  $\bullet$ , RF prepojenie nebude fungovať. Vymeňte batérie
	- aby ste zabránili náhlemu výpadku napájania. *ikona slabých batérií na displeji*

■ Ak chcete klávesnicu odomknúť, stlačte tlačidlo *displej uzamknutia klávesnice*

- Držite baterije izvan dosega djece. ● Nikada ne izlažite baterije visokim temperaturama, izravnoj toplini ili odlažite spaljivanjem.
- Ne miješajte nove i stare baterije različitih vrsta.
- Ne dozvolite da metalni objekti dodirnu baterijske završetke na uređaju; mogu se zagrijati i prouzročiti opekotine.
- Uklonite baterije ukoliko su istrošene ili su bile čuvane duži period.
- Uvijek uklonite stare, slabe,ili potrošene baterije te ih reciklirajte ili odložite sukladno lokalnim i nacionalnim propisima za odlaganje.
- Ukoliko baterija curi, uklonite sve baterije, pazeći na to da je tečnost koja curi daleko od kože ili odjeće. Ukoliko tečnost iz baterije dođe u kontakt s kožom ili odjećom, smjesta saperite kožu s vodom.

*NAPOMENA: Ikonica na prednjem zaslonu treba treptati. Ako ne, pritisnite ponovno tipku*  $WAKE$ <br>
UP

**Pritisnite WAKE** tipku. **2**

rádiovej frekvencie zapínať a Po úspešnom pripojení zariadenia k vášmu počítaču bude ikona rádiovej frekvencie  $\widehat{\mathbb{R}}$  na

- Ak myš s kalkulačkou nie je pripojená alebo nefunguje správne:
- Skontrolujte správne umiestnenie batérií.
- Skontrolujte, či počítač spĺňa uvedené systémové požiadavky.
- Uistite sa, že je RF adaptér zasunutý do USB portu počítača a že funguje správne.
- Odstrániť prekážky medzi osobným počítačom a kalkulátor klávesnice. ● Ak dôjde k strate RF spojenia keď je adaptér zapojený v USB porte
- počítača, stlačte klávesu **WAKE DO obnovu spojenia.**
- Ak sa v poslednej dobe spojené s iným počítačom, nastavte pripojenie k vašej aktuálnej počítač tým, že odstráni RF dongle a opakovanie pôvodného nastavenia.
- Ak sa na displeji zmizne po RF connectionis stanovená, stlačte tlačidlo  $\frac{\partial N}{\partial x}$  a skontrolujte, či sa objaví ikona  $\bullet$ .
- Vymeňte batérie ak sa objaví ikona
- Ak sa objaví ikona "E", klávesnica je uzamknutá. Stlačte  $\left[\frac{\infty}{c} \right] \left[\frac{m}{c}\right]$  pre vymazanie a obnovenie prevádzky. (Ikona "E" sa objaví, keď výsledok alebo obsah pamäte prekračuje vľavo 10 číslic alebo pri delení nulou)
- Elektromagnetická interferencia alebo elektrostatický výboj môžu spôsobiť poruchu displeja. Ak k tomu dôjde, použite špičku pera (alebo podobný predmet) na stlačenie [CAL RESET] na zadnej strane zariadenia.

www.canon-europe.com/environment (EHP: Nórsko, Island a Lichtenštajnsko)

■ Radiofrekvencijska ikonica <sup>•</sup> će treptati i isključiti se tijekom procesa postavljanja veze.

■ Nakon što je uređaj uspješno spojen na vaše računalo, radiofrekvencijska ikonica <sup>•</sup> na prednjem zaslonu će ostati čvrsta.

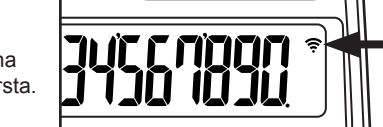

- **Auto Power Off (APO) (Automatické vypnutie) a Wake-up (Zapnutie)** ■ Platí len pre kalkulačku, RF nie je zapojený
	- Zariadenie sa automaticky vypne po cca 7-ich minútach bez
- používania. Stlačte tlačidlo  $\frac{\circ n}{\circ \lambda}$  čím sa zariadenie zapne. ■ Režimy CAL a KP, RF spojenie aktívne
- RF spojenie sa odpojí po približne 30-tich minútach bez aktivity (displej sa vynuluje na "0"). Zariadenie bude fungovať rovnako, ako "Calculator Only, NO RF Connection" (iba kalkulačka, BEZ RF spojenia)
- Stlačte **WAKE** pre opätovnú aktiváciu RF spojenia.
- Po zrušení RF spojenia sa po ďalších siedmych minútach bez aktivity zariadenie automaticky vypne. Stlačte  $\sqrt{\frac{\alpha_N}{n}}$  čím sa zariadenie zapne a obnoví sa RF spojenie.

#### **Indikátor slabých batérií**

## **Uzamknutie klávesnice** *(pri RF spojení)*

# **INŠTRUKCIE PRE POČIATOČNÉ NASTAVENIE**

## *INŠTALÁCIA BATÉRIÍ*

**DÔLEŽITÉ: PRED POUŽITÍM PREČÍTAŤ** Pred použitím myši s kalkulačkou si prečítajte nasledujúce inštrukcie a bezpečnostné upozornenia. Odložte si tento dokument pre budúce použitie.

## **TOTO ZARIADENIE JE KOMPATIBILNÉ S WINDOWS A MACINTOSH**

- 1. Odstráňte kryt batérií zo zadnej strany myši s kalkulačkou posunutím krytu v smere šípky.
- 2. Inštalujte alkalické batérie typu AAA tak, aby sa zhodovali indikátory polarity vo vnútri priehradky pre batérie s označeniami (+) a (-) koncov batérií.
- 3. Vráťte kryt batérii naspäť na priehradku pre batérie.

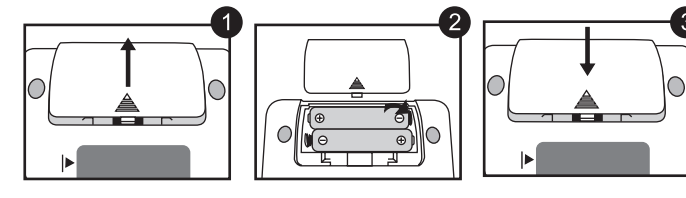

Sie simboli norāda, ka atbilstoši ES direktīvai par izlietotu elektrisku un elektronisku<br>aparatūru (2002/96/EK), direktīvai par baterijām un akumulatoriem (2006/66/EK) un vietējai likumdošanai no šī produkta nedrīkst atbrīvoties, izmetot to kopā ar sadzīves atkritumiem. Ja ķīmiskais simbols ir uzdrukāts zem iepriekš tekstā norādītā simbola, saskaņā ar direktīvu par baterijām un akumulatoriem tas nozīmē, ka šīs baterijas vai akumulatori satur smagos metālus (Hg = dzīvsudrabs, Cd = kadmijs, Pb = svins), un to koncentrācijas līmenis pārsniedz direktīvā par baterijām un akumulatoriem minēto piemērojamo slieksni. Šis produkts ir jānodod piemērotā savākšanas punktā, piemēram, autorizētā veikalā, kur iegādājaties līdzīgu jaunu produktu un veco atstājat vietā, vai autorizētā dienestā, kas nodarbojas ar izlietotas elektriskās un elektroniskās aparatūras (waste electrical and electronic equipment — WEEE) otrreizēju pārstrādi. Nepareizi apejoties ar šāda veida izlietotu aparatūru, var apdraudēt vidi un cilvēka veselību potenciāli bīstamu vielu dēļ, kas parasti ietilpst elektriskajā un elektroniskajā aparatūrā lietotajos sakausējumos. Turklāt pareiza atbrīvošanās no šī produkta sekmē racionālu dabas resursu izlietojumu. Lai saņemtu plašāku informāciju par vietām, kur izlietotu aparatūru var nodot otrreizējai

```
UPOZORNENIE: V prípade inštalácie nesprávnych batérií existuje 
                     riziko výbuchu.
                     Použité batérie zlikvidujte v súlade s inštrukciami.
```
*Nastavenie sa môže v závislosti od počítača líšiť. Dodávané inštrukcie by mali fungovať univerzálne pre Windows® XP, Windows Vista®, Windows® 7 a Macintosh.*

## **ZOZNAM KLÁVES**

## **MANIPULÁCIA A STAROSTLIVOSŤ**

# **REŽIM KALKULAČKY A REŽIM KLÁVESNICE**

Jei cheminis simbolis yra po žemiau parodytu simboliu, pagal Baterijų Direktyvą tai reiškia,<br>kad baterijos ar akumuliatoriaus sudėtyje yra sunkiųjų metalų (Hg=gyvsidabrio, Cd=kadmio, Pb=švino), kurių koncentracija viršija Baterijų Direktyvoje nurodytas leistinas

# **TIPY PRE POUŽÍVANIE**

- Napájanie zapnuté ▪ Vymazať displej | Uzamknutie/ odomknutie klávesnice
- **Obnovenie RF spojenia**
- WAKE UP ▪ Vymazať posledný zadaný údaj | Vymazať všetky zadané údaje  $\frac{C}{C}$ *(Len v režime KAL)*
- Prerušiť zadávanie *(Len v režime KL)*
- Prepínanie medzi režimom Kalkulačky a Klávesnice  $\frac{CAL}{KP}$
- Naspäť v režime Klávesnice. V režime Kalkulačky presunie každú číslicu zobrazenej číselnej hodnoty a vymaže poslednú vyznačenú
- číslicu ▪ Pošle výsledky výpočtu alebo obsah displeja do počítača *(režim*  SEND *KAL s pripojením Bluetooth)*
- Vykoná výpočet percentuálneho pričítania alebo odčítania *(Len v*   $\frac{9}{6}$ *režime KAL)*
- 
- Vykoná výpočet *(Len v režime KAL)* ENTER Klávesa Enter – Potvrdenie zadanej hodnoty *(Len v režime KL)*
- Nastavenie počtu číslic, zobrazených pri výpočte za desatinnou  $DEC-SET$ čiarkou Stlačte  $\frac{\infty}{c}$  a potom stlačte a pridržte  $\frac{1}{c}$ , displej sa bude meniť v poradí F 0 2 3 F. *(Len v režime KAL)*
	- F predstavuje plávajúcu desatinnú čiarku.

© CANON ELECTRONIC BUSINESS MACHINES (H.K.) CO., LTD. 2011 Vytlačené v Číne / TISKANO U Kini

Keď je klávesnica s kalkulačkou zapojená pomocou RF, má k dispozícii 2 režimy – režim Kalkulačky (CAL) a režim Klávesnice (KP).

# **Režim Kalkulačky** *(pri RF spojení)*

- Kalkulačka vykonáva bežné operácie kalkulačky na desať miest. ■ Pošlite výsledky alebo zobrazte obsah na počítači stlačením tlačidla **SEND**.
- Nie je možné vykonať funkciu odoslania keď je na displeji kalkulačky s klávesnicou zobrazený indikátor E (Error) (Chyba).
- Tlačidlo SEND nie je aktívne, keď nie je pripojený Bluetooth. **Režim Klávesnice** *(pri RF spojení)*
- Priame zadanie nasledujúcich položiek do počítača:

# Číslice 0-9  $+$   $\times$   $+$   $\overline{\phantom{a}}$   $\overline{\phantom{a}}$

**Hardware:** PC x86 / x64 alebo novší s Windows alebo Mac na báze Intel-u **Operačný systém:** Windows® XP (SP2 alebo novší) alebo Windows Vista® alebo Windows® 7 alebo Mac OS X 10.4 ~ 10.7

**Model:** X Mark I Keypad RF **Napájanie:** Dve alkalické batérie typu AAA **Prevádzková teplota:** 0ºC až 40ºC (30ºF až 104ºF) **Rozmery:** 155mm (D) x 86mm (Š) x 20mm (V) **Hmotnosť:** 140g (bez batérií) / 163g (s batériami)

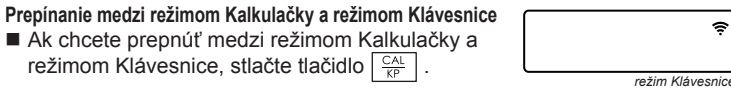

**Frekvencia:** frekvenčný rozsah 2,4 GHz

**Dosah pripojenia:** Prevádzková vzdialenosť do 10 metrov (32,8 stopy) **POZN.:** Dosah pripojenia je ovplyvnený mnohými faktormi, ako je blízkosť kovových objektov alebo vzájomné umiestnenie myši a prijímača.

 $\epsilon$ 

∠∛

Pb

**EUROPE ONLY** 

Ph **EUROPE ONLY** 

Pb EUROPE ONL'

*POZNÁMKA: Všetky špecifikácie môžu podliehať zmenám bez predchádzajúceho upozornenia.*

- Ak ukončíte používanie kalkulačky s počítačom, odpojte adaptér od počítača a zasuňte ho naspäť do štrbiny na zadnej strane zariadenia.
- Pri použití s iným počítačom vykonajte zapojenie s úvodným nastavením. ● Ikona RF bude svietiť (nie blikať) keď je klávesnica s kalkulačkou úspešne
- pripojená k vášmu počítaču. ● Aby RF spojenie pracovalo správne, vyžaduje si napájanie batériou.
- Keď je RF spojenie vypnuté, funkcie kalkulačky môžu byť použité bez batérií (napájanie solárnym panelom).

- Nikdy nepoužívajte myš s kalkulačkou, keď začne dymiť, vydáva čudný zápach alebo sa zahrieva. Ďalšie používanie kalkulačky v takomto stave predstavuje riziko požiaru alebo úrazu el. prúdom.
- Pri čistení myši s kalkulačkou nepoužívajte vlhkú handru ani prchavé kvapaliny, ako napríklad riedidlá. Namiesto toho používajte len jemnú, suchú handru.
- Nikdy nelikvidujte myš s kalkulačkou nevhodným spôsobom (napríklad spálením). Môže to mať za následok zranenie alebo poškodenie zdravia. Tento produkt je potrebné zlikvidovať v súlade s federálnymi, národnými alebo miestnymi predpismi.

## **ODSTRAŇOVANIE PORÚCH**

# **UPOZORNENIA PRE BATÉRIE!**

## **SYSTÉMOVÉ POŽIADAVKY**

## **ŠPECIFIKÁCIE ZARIADENIA**

## **ŠPECIFIKÁCIE RÁDIOVEJ FREKVENCIE**

- Uchovávajte batérie mimo dosahu detí.
- Nikdy nevystavujte batérie vysokým teplotám, priamemu teplu ani ich
- nelikvidujte spaľovaním.
- Nemiešajte nové batérie so starými ani rôzne typy batérií. ● Zabráňte kontaktu kovových objektov s koncovkami batérií v zariadení. Môžu sa zohriať a spôsobiť popáleniny.
- Vyberte batérie, ak sú opotrebené alebo boli uskladnené dlhú dobu.
- Staré, slabé alebo opotrebené batérie okamžite vyberte a recyklujte ich alebo zlikvidujte v súlade s federálnymi, národnými alebo miestnymi predpismi.
- Ak batérie tečú, vyberte všetky batérie tak aby nedošlo ku kontaktu vytekajúcej kvapaliny s pokožkou alebo odevom. Ak príde ku takémuto kontaktu, okamžite opláchnite pokožku vodou.

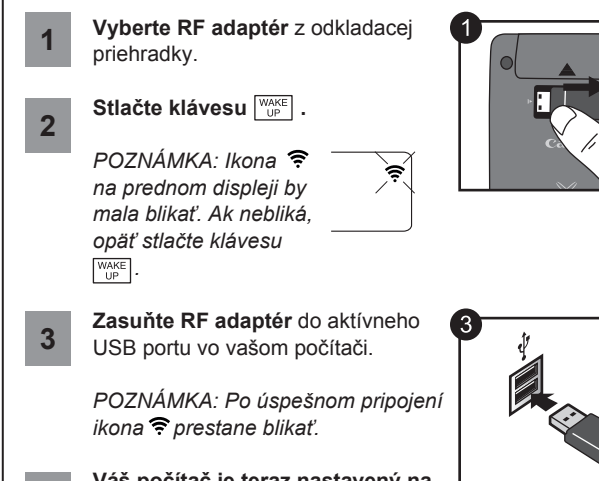

**Váš počítač je teraz nastavený na používanie klávesnice s kalkulačkou.**

**4**

# *ZAPOJENIE RF ADAPTÉRA*

**Uklonite RF hardverski ključ (dongle)** iz skladišnog pretinca. **1**

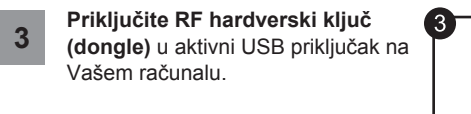

*NAPOMENA: Ikonica će prestati treptati kad je uspješno spojen.*

**Vaše računalo je sada spremno za korištenje Vaše kalkulator tipkovnice.**

**4**

# *PRIKLJUČITE RF HARDVERSKI KLJUČ (DONGLE)*

 Počas procesu nastavenia zapojenia sa bude blikanie ikony

vypínať.

prednom displeji svietiť trvalo.

## **IKONA RÁDIOVEJ FREKVENCIE**

Len Európska únia (a EHP)

Tieto symboly označujú, že podľa smernice o odpade z elektrických a elektronických zariadení (OEEZ) 2002/96/ES, smernice o batériách (2006/66/ES) a/alebo podľa vnútroštátnych právnych predpisov zahŕňajúcich tieto smernice sa tento produkt nesmie

likvidovať spolu s domácim odpadom. Ak je v súlade so smernicou o batériách chemická značka vytlačená pod vyššie uvedeným symbolom, znamená to, že táto batéria alebo akumulátor obsahuje ťažký kov (Hg = ortuť, Cd = kadmium, Pb = olovo) v koncentrácii vyššej, ako je príslušná hraničná hodnota stanovená v smernici o batériách.

Tento produkt je potrebné odovzdať do určenej zberne, napr. prostredníctvom výmeny za kúpu nového podobného produktu, alebo na autorizované zberné miesto na recykláciu odpadu z elektrických a elektronických zariadení (EEZ) a batérií a akumulátorov. Nesprávna manipulácia s takýmto typom odpadu môže mať negatívny vplyv na životné

prostredie a ľudské zdravie, pretože elektrické a elektronické zariadenia obsahujú potenciálne nebezpečné látky. Vašou spoluprácou na správnej likvidácii tohto produktu prispejete k účinnému využívaniu

prírodných zdrojov.

Ďalšie informácie o recyklácii tohto produktu získate od svojho miestneho úradu, úradu zodpovedného za odpad, zo schváleného plánu o OEEZ alebo od spoločnosti zaisťujúcej likvidáciu domáceho odpadu alebo na webovej stránke

# **WEEE AND EU BATTERY DIRECTIVE 2006/66/EC**

## **RADIOFREKVENCIJSKA IKONICA**

WAKE UP

E-IM-2701

**Príklady výpočtov / Mogućnostima kalkulatora**

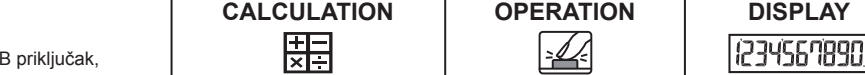

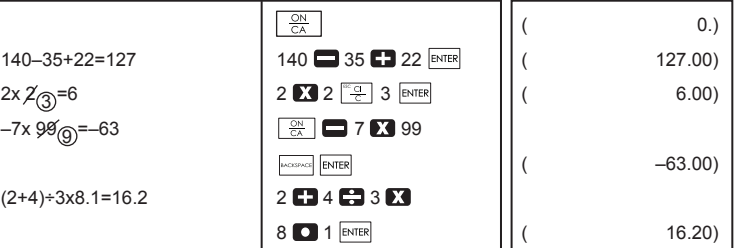

## **Zmiešaný / Pomiješan**

#### **Konštantná / Konstanta**

## **Zvyšovanie na právomoci / Podizanje ovlaštenjima**

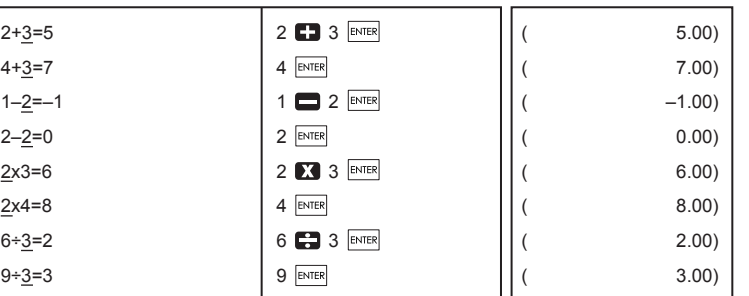

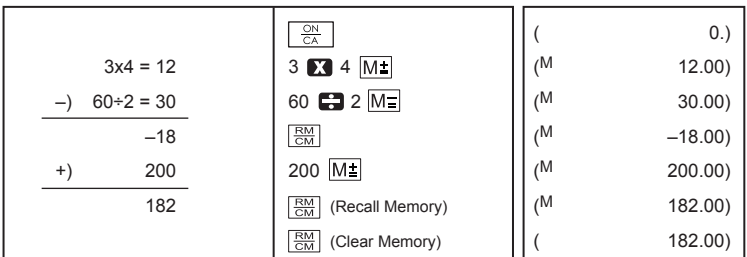

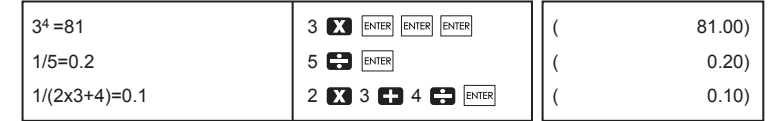

#### **Percentuálnej výmery / Postotak Izračun**

## **Výpočtu pamäte / Memorija Izračun**

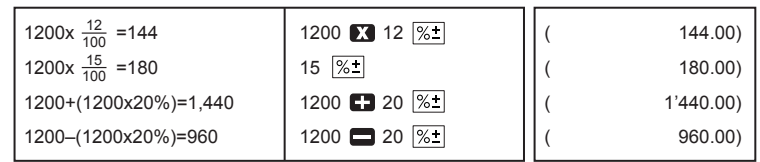

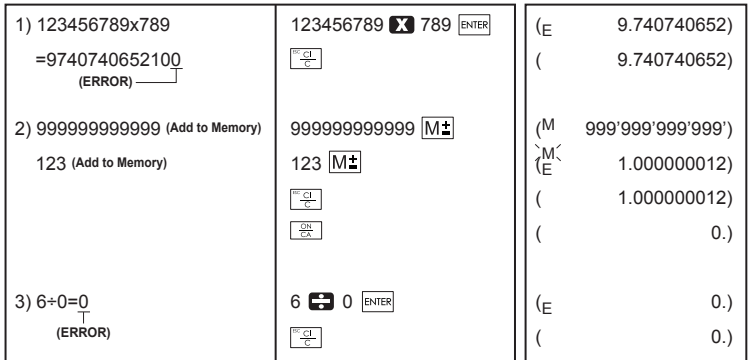

#### **Pretečeniu / Prelijevanje**

 $C \in$ 

Paredzēts tikai Eiropas Savienības valstīm (un EVA).

pārstrādei, sazinieties ar vietējās pašvaldības pārstāvjiem, dienestu,<br>kas atbild par atkritumu savākšanu, pilnvarotu WEEE struktūru vai iestādi, kas veic atbrīvošanos no sadzīves atkritumiem vai apmeklējiet tīmekļa vietni <u>www.canoneurope.com/environment</u>.<br>(Eiropas Ekonomiskā zona: Norvēģija, Īslande un Lihtenšteina).

**WEEE AND EU BATTERY** 

**DIRECTIVE 2006/66/EC LA**

Tik Europos Sąjungai (ir Europos Ekonominei Zonai)

Šie simboliai reiškia, kad šio gaminio negalima išmesti į buitines atliekas, kaip reikalauja WEEE Direktyva (2002/96/EB) ir Baterijų Direktyva (2006/66/EB) ir (ar) jūsų šalies

nacionaliniai įstatymai, kuriais šios Direktyvos yra įgyvendinamos.

**DIRECTIVE 2006/66/EC** 

ribas.

Šį gaminį reikia pristatyti į specialų surinkimo punktą, pavyzdžiui, mainais, kai jūs perkate naują panašų gaminį arba į specialią surinkimo vietą, kuri perdirba elektrinės ir elektroninės įrangos atliekas bei naudotas baterijas ir akumuliatorius. Dėl netinkamo šio tipo atliekų tvarkymo gali nukentėti aplinka bei iškyla grėsmė žmogaus sveikatai dėl potencialai kenksmingų medžiagų, iš esmės susijusių su elektrine ir elektronine įranga. Bendradarbiaudami teisingai utilizuojant šiuos gaminius, jūs padėsite efektyviai

naudoti gamtinius išteklius.

Daugiau informacijos apie gaminio perdirbimą jums gali suteikti vietinis biuras,

atliekų tvarkymo bendrovė, sertifikuoti organai ar buitinių atliekų surinkimo įmonės. Be to, aplankykite interneto svetainę

www.canon-europe.com/environment.

(Europos Ekonominė Zona: Norvegija, Islandija ir Lichtenšteinas)

**WEEE AND EU BATTERY** 

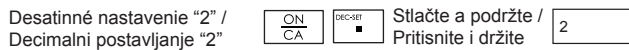